# Ethernet модуль MP719 TCP/IP команды управления

Версия 1.01 10 Марта 2017

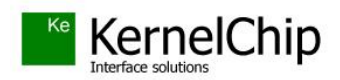

### **История документа:**

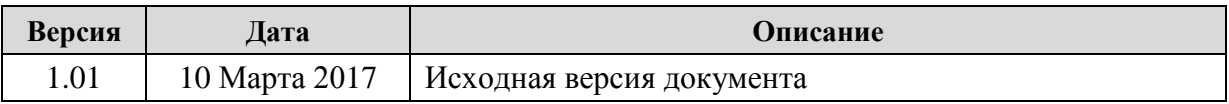

\_\_\_\_\_\_\_\_\_\_\_\_\_\_\_\_\_\_\_\_\_\_\_\_\_\_\_\_\_\_\_\_\_\_\_\_\_\_\_\_\_\_\_\_\_\_\_\_\_\_\_\_\_\_\_\_\_\_\_\_\_\_\_\_\_\_\_\_\_\_\_\_\_\_\_\_\_\_\_\_\_\_\_

## Содержание

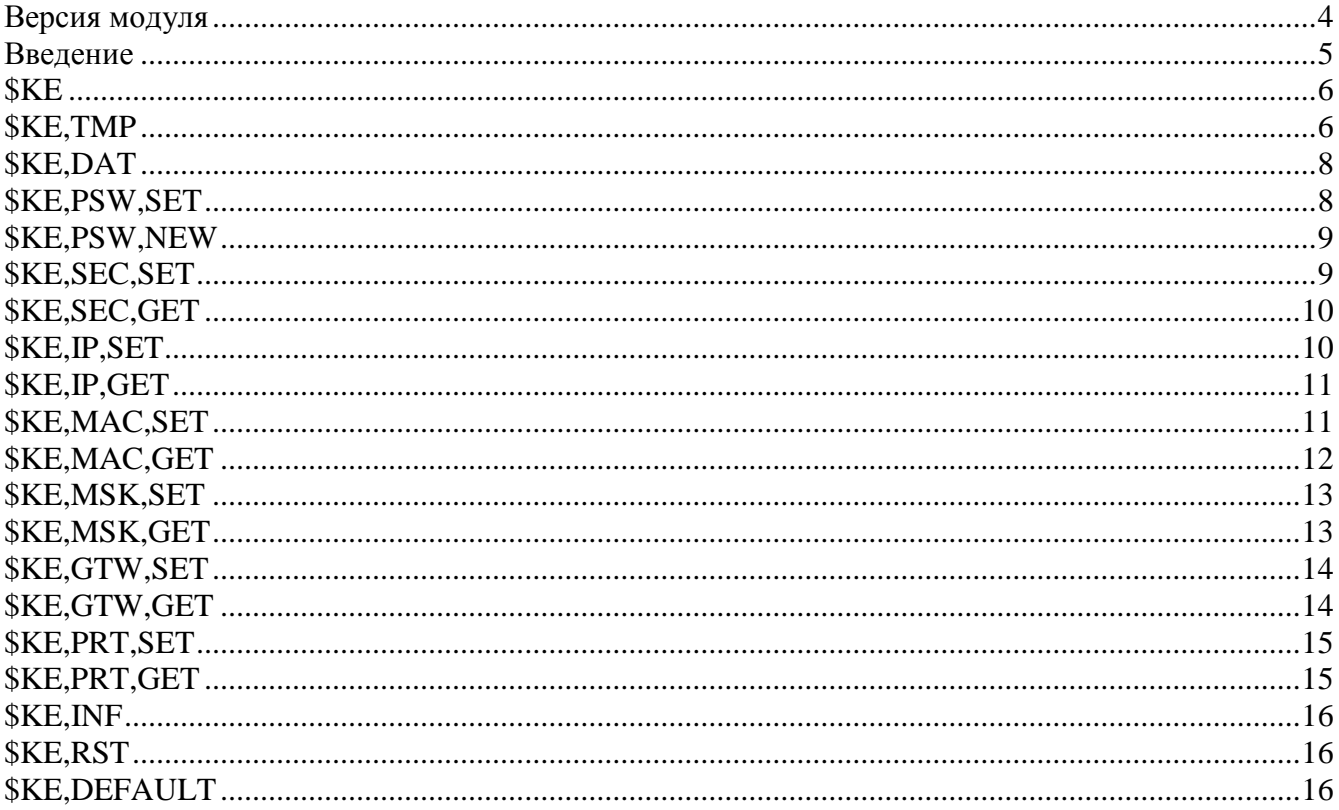

## <span id="page-3-0"></span>Версия модуля

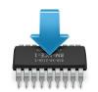

Данная редакция документа соответствует модулю Laurent-T со следующими характеристиками:

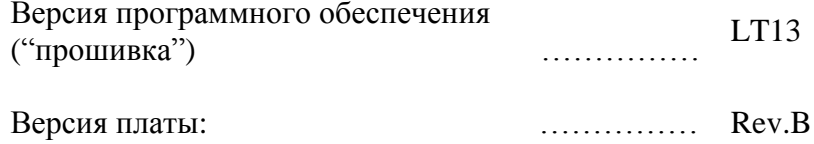

### <span id="page-4-0"></span>Введение

Для управления модулем Laurent-T предназначен набор команд в текстовом формате, называемых КЕ командами. Для управления модулем с помощью КЕ-команд необходимо установить TCPI/IP сетевое соединение с адресом 192.168.1.99 (по умолчанию) по порту 2424. После успешного установления соединения можно отправлять управляющие команды и получать ответы модуля.

В качестве программного обеспечения можно использовать любую терминальную программу позволяющую устанавливать сетевое соединение по протоколу ТСР/IР, например программу *putty*. Для защиты модуля от несанкционированного управления в нем реализована система контроля доступа с помощью пароля. Модуль не выполняет команды управления до тех пор, пока не будет введен корректный пароль.

Любая КЕ команда, отсылаемая модулю, должна начинаться с символов '\$КЕ'. Также все команды должны заканчиваться символом возврата каретки <CR> и символом перехода на новую строку <LF> (в шестнадцатеричном формате эти символы имеют коды 0x0D и 0x0A соответственно).

 $$KE$ , Команда<CR><LF>

Ответы модуля на команды, а также отдельные информационные блоки выдаваемые модулем всегда начинаются с символа '#' (шестнадцатеричный код 0x23) и заканчиваются символами возврата каретки <CR> и перехода на новую строку <LF>.

#Ответ модуля<CR><LF>

Далее по тексту документа символы <CR><LF>, которыми должна заканчиваться любая команда модулю и любой ответ выдаваемый модулем, опускаются.

В том случае, если, синтаксис команды, отправленной модулю, не является верным, модуль вылает сообщение об ошибке:

 $\#ERR$ 

### <span id="page-5-0"></span>**\$KE**

Команда проверки работоспособности модуля. Это простая тестовая команда, на которую модуль должен ответить '#ОК'.

Синтаксис: SKE

Ответ на запрос:  $\#OK$ 

### Пример:

Тестовая проверка модуля:

**SKE** запрос:  $#OK$ OTBeT:

### <span id="page-5-1"></span>**\$KE,TMP**

Группа команд управления и считывания показаний с датчиков температуры, подключенных к шине 1-Wire модуля Laurent-T.

#### Синтаксис 1: *\$KE,TMP,SCAN*

Проводит поиск датчиков температуры подключенных на данный момент к шине.

Ответ на запрос:

### #TMP,SCAN,OK

#### Синтаксис 2: **\$KE,TMP,GET,NUM**

Возвращает число обнаруженных датчиков, подключенных к шине.

## Ответ на запрос:

#TMP,NUM,<Count>

#### Параметры:

Count - число обнаруженных датчиков от 0 до 20.

#### Синтаксис 3: **\$KE,TMP,TAB,GET,RAM**

Выводит адреса датчиков, ранее обнаруженных на шине. Информация выдается по каждому датчику в отдельной строке.

Ответ на запрос:

#TR,<Id>,<Address>

### Параметры:

- $Id$ Порядковый номер датчика от 1 до 20  $\overline{\phantom{0}}$  $Address -$ Уникальный адрес датчика считанный из его энергонезависимой памяти.
- 8 байт в десятичном формате разделенных символом ".

### Пример:

Запросим адреса всех обнаруженных датчиков на шине:

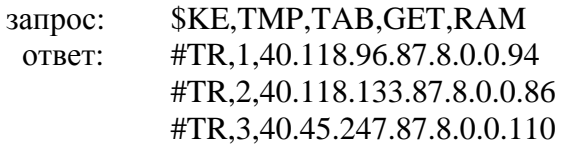

#### Синтаксис 4: **\$KE,TMP,TAB,GET,BBU**

Выводит сохраненные в энергонезависимой памяти модуля Laurent-T связки вида "адрес датчика - символическое текстовое имя".

#### Ответ на запрос:

#TB,<Id>,<Address>,<Name>

#### Параметры:

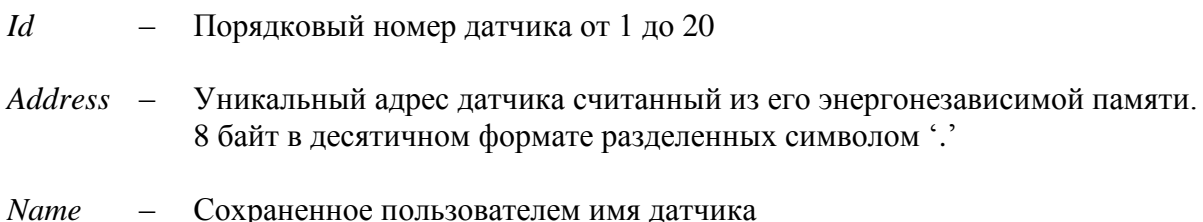

### Пример:

Запросим сохраненные связки адрес - имя из энергонезависимой памяти модуля:

\$KE,TMP,TAB,GET,BBU запрос: OTBeT: #TB,1,40.118.96.87.8.0.0.94,Sklad #TB,2,40.118.133.87.8.0.0.86,Kuhnya #TB,3,40.45.247.87.8.0.0.110,Room23

## <span id="page-7-0"></span>**\$KE,DAT**

Команда включает/выключает выдачу сводной информации по аппаратным ресурсам модуля с частотой 1 Гц. Выводится следующая информация: текущее системное время.

### Синтаксис: \$KE,DAT,<Sate>

### Параметры:

Sate - если равен  $ON$  - производится включение выдачи сводной информации,  $OFF$  - выдача информации соответственно выключается.

### Ответ на запрос:

#DAT,OK

### <span id="page-7-1"></span>*\$KE,PSW,SET*

С помощью команды можно ввести пароль доступа к командному интересу модуля (ТСР порт  $2424$ ).

### Синтаксис: \$KE,PSW,SET,<Password>

### Параметры:

- Пароль для доступа к модулю Password

### Ответ на запрос:

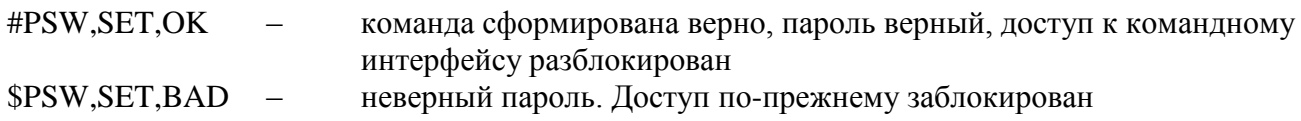

### Пример:

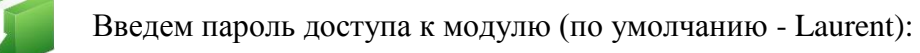

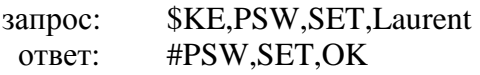

### <span id="page-8-0"></span>**\$KE,PSW,NEW**

С помощью этой команды можно установить новый пароль, который будет использоваться для разблокировки доступа к командному интерфейсу (ТСР порт 2424) и в качестве пароля доступа к Web-интерфейсу. Новый пароль сохраняется в энергонезависимой памяти.

### Синтаксис: \$KE,PSW,NEW,<CurrPassword>,<NewPassword>

### Параметры:

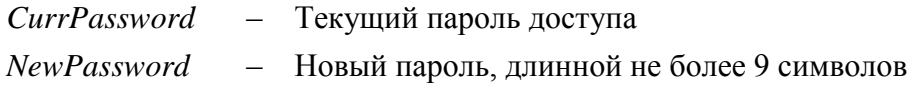

### Ответ на запрос:

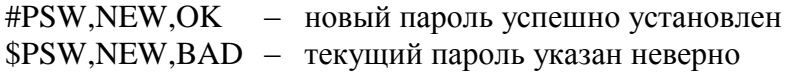

### Пример:

Установить новый пароль "SimSim" (при условии, что текущий пароль соответствует паролю по умолчанию - "Laurent"):

запрос: \$KE,PSW,NEW,Laurent,SimSim OTBET: #PSW,NEW,OK

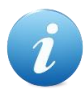

В том случае, если вы забыли новый пароль или произошел сбой во время его записи в энергонезависимую память (отключение питания) - единственный выход из сложившейся ситуации является аппаратный сброс настроек. Для сброса всех настроек в энергонезависимой памяти модуля в исходное значение по умолчанию необходимо использовать джампер сброса, расположенный на лицевой стороне платы модуля Laurent-T.

### <span id="page-8-1"></span>**\$KE,SEC,SET**

Команда задает общую политику безопасности модуля. Она позволяет отключить любые запросы паролей для доступа к модулю (полезно в случае "безопасной" локальной сети, например, при прямом соединении модуля и компьютера). Настройка сохраняется в энергонезависимой памяти модуля.

### Синтаксис: \$KE,SEC,SET,<State>

Параметры:

*Sate* - Если он равен *ON* (значение по умолчанию), то доступ к командному порту TCP 2424 и Web-интерфейсу защищается паролем (пользователь должен указать пароль для входа в интерфейс). Если параметр равен  $OFF$  – то пароли доступа не запрашиваются.

### Ответ на запрос:

#SEC.OK

### Пример:

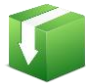

Отключим запрос всех паролей для доступа к модулю:

\$KE, SEC, SET, OFF запрос: ответ: #SEC.OK

### <span id="page-9-0"></span>*SKE,SEC,GET*

Запрос состояния политики безопасности модуля.

Синтаксис: \$KE,SEC,GET

Ответ на запрос:

#SEC.<State>

### Параметры:

Sate - если равен  $ON$  - доступ к модулю защищен паролем,  $OFF$  - доступ к модулю полностью разблокирован.

### <span id="page-9-1"></span>*SKE,IP,SET*

Команда позволяет установить IP адрес модуля. По умолчанию, IP адрес модуля равен 192.168.1.99. Параметр сохраняется в энергонезависимой памяти. Изменения вступают в силу после перезагрузки модуля (команда \$KE,RST или сброс питания).

### Синтаксис: \$KE,IP,SET,<IpAddress>

### Параметры:

- IP адрес в формате X.X.X.X (в качестве X могут быть **IpAdress** использованы числа от 0 до 255). Адреса 0.0.0.0 и 255.255.255.255 запрещены к использованию.

### Ответ на запрос:

#IP,SET,OK

### Пример:

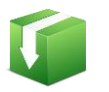

Установить IP адрес модуля равным 192.168.0.115:

\$KE, IP, SET, 192.168.0.115 запрос: #IP,SET,OK ответ:

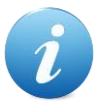

Будьте внимательны при изменении сетевых настроек модуля. Если адрес будет указан некорректно, вы не сможете подключиться к модулю через сетевое соединение. В этом случае для сброса/изменения параметров следует использовать последовательный порт или джампер сброса.

### <span id="page-10-0"></span>*\$KE,IP,GET*

Возвращает текущий IP адрес модуля.

Синтаксис: \$KE,IP,GET

#### Ответ на запрос:

#IP,<IpAdress>

### Пример:

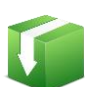

Получить текущее значение IP адреса модуля:

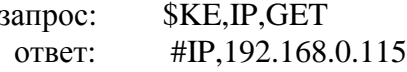

### <span id="page-10-1"></span>*\$KE,MAC,SET*

Команда позволяет установить МАС адрес модуля. По умолчанию, МАС адрес модуля равен 00-04-АЗ-00-00-0В (в десятичном формате 0-4-163-0-0-11). Параметр сохраняется в энергонезависимой памяти. Изменения вступают в силу после перезагрузки модуля (команда **\$KE,RST** или сброс питания).

Синтаксис: \$KE,MAC,SET,<MacAddress>

### Параметры:

**MacAdress** МАС адрес в формате X.X.X.X.X.X (в качестве Х могут быть  $\equiv$ использованы числа от 0 до 255). Адреса состоящие из шести нулей или шесть чисел 255 запрещены к использованию.

### Ответ на запрос:

#MAC.SET.OK

### Пример:

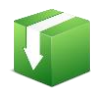

Установить МАС адрес модуля равным 0-4-163-0-0-15:

запрос: \$KE, MAC, SET, 0.4.163.0.0.15 #MAC, SET, OK ответ:

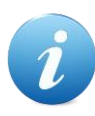

Будьте внимательны при изменении сетевых настроек модуля. Если адрес будет указан некорректно, вы не сможете подключиться к модулю через сетевое соединение. В этом случае для сброса/изменения параметров следует использовать последовательный порт или джампер сброса

### <span id="page-11-0"></span>*\$KE,MAC,GET*

Возвращает текущий МАС адрес модуля.

Синтаксис: \$KE, MAC, GET

### Ответ на запрос:

#MAC,<MacAdress>

### Пример:

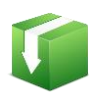

Получить текущее значение МАС адреса модуля:

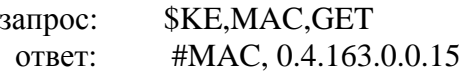

## <span id="page-12-0"></span>*\$KE,MSK,SET*

Команда позволяет установить маску подсети (Subnet Mask). По умолчанию, маска подсети равна 255.255.255.0. Параметр сохраняется в энергонезависимой памяти. Изменения вступают в силу после перезагрузки модуля (команда \$KE,RST или сброс питания).

### Синтаксис: \$KE,MSK,SET,<Mask>

### Параметры:

 $Mask -$ Маска подсети в формате X.X.X.X (в качестве X могут быть использованы числа от 0 до 255). Адреса 0.0.0.0 и 255.255.255.255 запрещены к использованию.

### Ответ на запрос:

### #MSK,SET,OK

### Пример:

Установить маску подсети в виде 255.255.255.128:

\$KE, MSK, SET, 255.255.255.128 запрос: OTBeT: #MSK, SET, OK

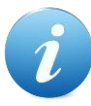

Будьте внимательны при изменении сетевых настроек модуля. Если адрес будет указан некорректно, вы не сможете подключиться к модулю через сетевое соединение. В этом случае для сброса/изменения параметров следует использовать последовательный порт или джампер сброса.

## <span id="page-12-1"></span>*<u>\$KE,MSK,GET</u>*

Возвращает текущее значение маски подсети.

### Синтаксис: \$KE,MSK,GET

#### Ответ на запрос:

#MSK,<Mask>

### <span id="page-13-0"></span>**\$KE,GTW,SET**

Команда позволяет установить шлюз по умолчанию (Default Gateway). Исходно, адрес шлюза равен 192.168.0.1. Параметр сохраняется в энергонезависимой памяти. Изменения вступают в силу после перезагрузки модуля (команда SKE,RST или сброс питания).

### Синтаксис: \$KE,GTW,SET,<Gateway>

### Параметры:

Gateway - Адрес шлюза в формате X.X.X.X (в качестве X могут быть использованы числа от 0 до 255). Адреса 0.0.0.0 и 255.255.255.255 запрещены к использованию.

### Ответ на запрос:

#GTW,SET,OK

### Пример:

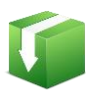

Установить адрес шлюза виде 192.168.0.12:

\$KE,GTW,SET,192.168.0.12 запрос: #GTW,SET,OK ответ:

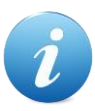

Будьте внимательны при изменении сетевых настроек модуля. Если адрес будет указан некорректно, вы не сможете подключиться к модулю через сетевое соединение. В этом случае для сброса/изменения параметров следует использовать последовательный порт или джампер сброса.

## <span id="page-13-1"></span>\$KE,GTW,GET

Возвращает текущее значение адреса шлюза по умолчанию.

Синтаксис: \$KE,GTW,GET

#### Ответ на запрос:

#GTW,<Gateway>

### <span id="page-14-0"></span>*<u>SKE,PRT,SET</u>*

#### Синтаксис: \$KE,PRT,<Port Type>,SET,<Value>

Команда позволяет изменять ТСР порты для управления модулем (по умолчанию 2424) и web-интерфейса (по умолчанию 80). Данные сохраняются в энергонезависимой памяти.

#### Параметры:

 $Port \; Type \; -0 -$ командный порт, 2 - Web

Value - Новое значение порта.

#### Ответ на запрос:

#PRT.SET.OK

#### Пример:

Изменим порт доступа к Web-интерфейсу с 80 на 2000:

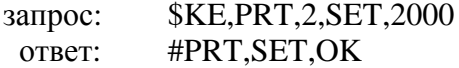

### <span id="page-14-1"></span>*\$KE,PRT,GET*

#### Синтаксис: \$KE,PRT,<Port Type>,GET

Запрашивает текущее значение ТСР порта.

#### Параметры:

 $Port \; Type \; -0 -$ командный порт, 2 - Web

#### Ответ на запрос:

#PRT,<Port Type>,<Value>

#### Пример:

Запросить текущий номер ТСР порта для Web-интерфейса:

запрос: \$KE, PRT, 2, GET OTBeT: #PRT, 2,80

### <span id="page-15-0"></span>**\$KE,INF**

Команда возвращает сводную информацию об имени устройства, версии программного обеспечения и серийном номере.

### Синтаксис: \$KE,INF

#### Ответ на запрос:

#INF,<DeviceName>,<FW Version>,<SerialNumber>

#### Параметры:

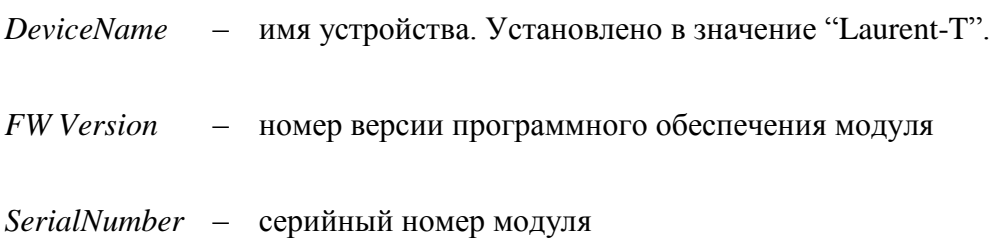

### <span id="page-15-1"></span>**SKE,RST**

Программный сброс модуля. После подачи команды модуль начинает работу как после отключения питания. Настройки в энергонезависимой памяти не стираются.

### Синтаксис: \$KE,RST

### <span id="page-15-2"></span>*<u>SKE, DEFAULT</u>*

Программный сброс модуля с очисткой энергонезависимой памяти. После подачи команды модуль начинает работу как после отключения питания. Настройки в энергонезависимой памяти возвращаются в значение по умолчанию (заводские настройки).

#### Синтаксис: \$KE,DEFAULT

\_\_\_\_\_\_\_\_\_\_\_\_\_\_\_\_\_\_\_\_\_\_\_\_\_\_\_\_\_\_\_\_\_\_\_\_\_\_\_\_\_\_\_\_\_\_\_\_\_\_\_\_\_\_\_\_\_\_\_\_\_\_\_\_\_\_\_\_\_\_\_\_\_\_\_\_\_\_\_\_\_\_\_

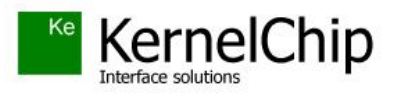

 *© 2017 KERNELCHIP* Компоненты и модули для управления, мониторинга и автоматизации

Россия, Москва [http://www.kernelchip.ru](http://www.kernelchip.ru/)